| Department of Labor and Workforce Development<br>EMPLOYMENT SECURITY TAX                                                                                                    | 2                                                         | Access TaxWeb through                                                                             |
|----------------------------------------------------------------------------------------------------|-----------------------------------------------------------|---------------------------------------------------------------------------------------------------|
| HOME JOB SEEKERS WORKERS EMPLOYERS TRAINING DA                                                                                                    | ATA RESEARCH<br>LINKS<br>ES TAX HOME                      | myAlaska on our website at<br>www.labor.state.ak.us/estax/<br>and click on <b>Online employer</b> |
| The Employment Security Tax section is responsible for providing assistance and information to employers concerning the Unemployment Insurance (UI) contributions program and for the collection of UI contributions.                                     | EMPLOYER NEWSLETTE                                        | services                                                                                          |
| <ul> <li>Online employer services</li> <li>Online filing instructions</li> <li>Online filing demonstrations</li> <li>Alaska Employer Packet</li> </ul>                                                                                                    | <u>ES TAX HANDBOOK</u><br>FAQS                            |                                                                                                   |
| Alaska Employer Packet     The CARES Act and fraud     Alaska Department of Labor and Workforce Development takes fraudulent activities to     collect UI benefits seriously. The CARES Act expressly states that if an individual obtains                | FAQS FOR TAXWEB FORMS/PUBLICATIONS RATE/TAXABLE WAGE BASE |                                                                                                   |
| benefits through fraud, the individual is ineligible for any additional benefit payments,<br>must re-pay the benefits and is subject to criminal prosecution. DOLWD will vigorously<br>pursue all fraudulent activities to the fullest extent of the law. | TAX CALCULATION COO                                       |                                                                                                   |

If an individual refuses an offer of work because unemployment insurance pays more than their weekly wage, is asking to be laid off, or requests to have their hours reduced so they

can collect UI benefits, the report these activities for

Employers may send the email at <u>uifraud@alaska.</u> You may also access myAlaska/Taxweb by going to tos.dol.alaska.gov

APPEALS

- Business name,
- Contact information,
- · Individual's first and last name,
- · Last four of the individual's social security number if available and
- A brief description of the activity.

A representative will contact the business for additional information

STATE INFORMATION DATA EXCHANGE SYSTEM (SIDES)

UNCLAIMED REFUNDS

CONTACT

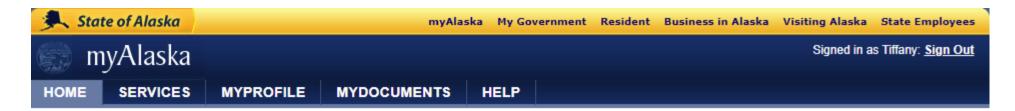

Welcome Ima. The myAlaska Registered User Portal is your dashboard for viewing information specific to your myAlaska account, managing your information and gaining access to a wide array of services designed for registered users of myAlaska. Select an option to begin.

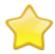

### Services

Use myAlaska to do business with the State of Alaska. There is a wide selection of services available for both individuals and businesses. For example, Permanent Fund Dividend services for individuals and Tax services for businesses. View Your Services Select View

**Your Services** 

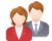

## **MyProfile**

Manage, update, or change your myAlaska account and user information Manage Your Profile

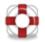

### Help

Get help using myAlaska or one of the myAlaska applications. Get Help

Help Privacy Policy User Agreement Browser Compatibility

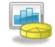

## Services for Businesses

# Scroll down to Services for Businesses

#### AKVaxMatch

Public portal for Vaccine Market Place CRIN rg - test deployment.

#### Alaska Background Check System Provider Training

Alaska Background Check System for provider training

#### Alaska Seafood Processors Pandemic Response Relief Program

Alaska Seafood Processors Pandemic Response Relief Program

#### <u>AlaskaJobs</u>

Services for employers to post a job, find the right candidate, host a job fair or apply for grant funds to train workers. Also the entry portal to AlaskaJobs for training providers and grant recipients.

#### DNR Division of Oil and Gas - Submit Royalty and NPSL Filings

Oil and Gas Royalty and NPSL Reporting

#### DOR -Tax Division Services

DOR -Tax Division Services

#### DSDS - Harmony Data System

The DSDS Harmony Data System is a data management system for P

#### EDMS Permit Application and Reporting System

Apply for permits and submit reports for minime coarood, stormwater, oil & gas, and domestic/industrial wastewater programs within the Division of Water

#### Employment Security Tax

Manage your business's Employment Security Tax filings

Keep scrolling down until you can select <u>Employment</u> <u>Security Tax</u>

# Alaska Department of Labor and Workforce Development

State of Alaska > DOL&WD > Employment Security > ES Tax Online

#### Online Employer Services

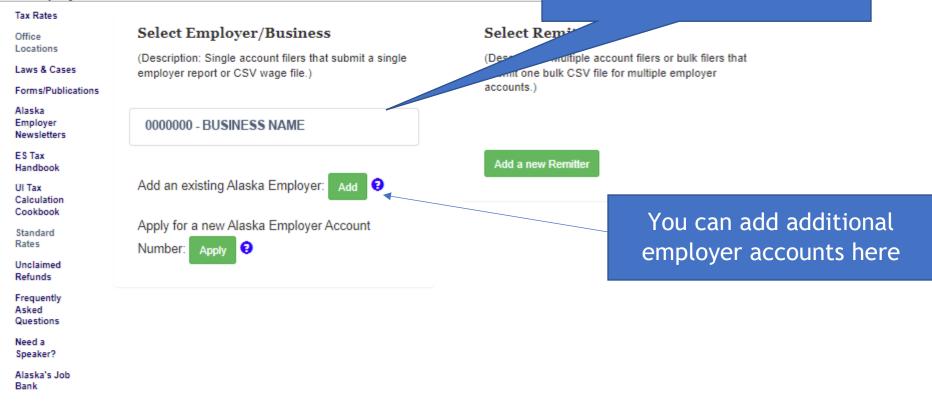

Accessibility OEO Statement Terms of Use Privacy Copyright Info Email Us

Department of Labor & Workforce Development

Click on your account within

the selection box

If this is the first time you've used TaxWeb and the account is not listed here, see <u>TaxWeb Enroll</u> under Online Filing Demonstration on our ES Tax Website at www.labor.state.ak.us/estax/

#### State of Alaska

# Labor and Workforce Develop

State of Alaska > DOL&WD > Employment Security > ES Tax Onlin

#### **Employer** Home

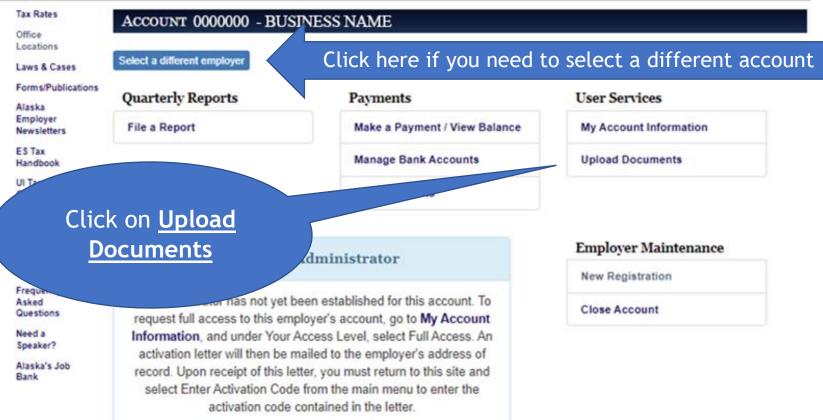

myAI.

Quarterly contribution reports should not be submitted by this method. Use <u>File a</u> <u>Report</u> to file a quarterly report online.

> Phone: 907-465-2757 || Fax: 907-465-2374 E-mail: esd tax@alaska.gov || Toll Free: 888-448-3527 Office Hours: Monday - Friday, 8:00 AM - 5:00 PM AKST

Make sure the correct account you

are wanting to upload documents

for is shown here.

Acces

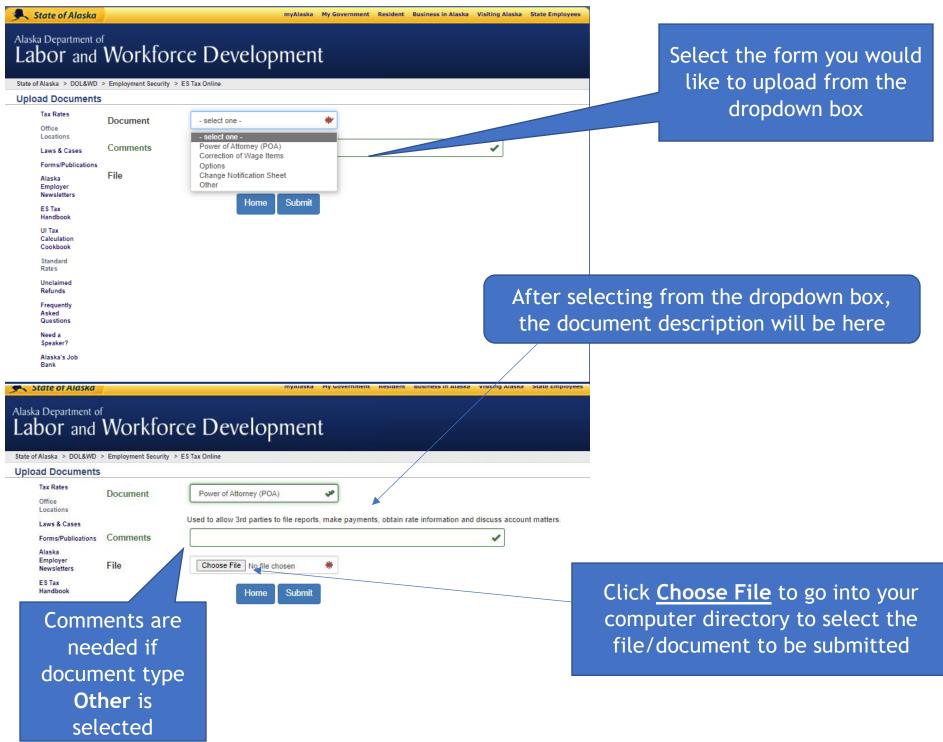

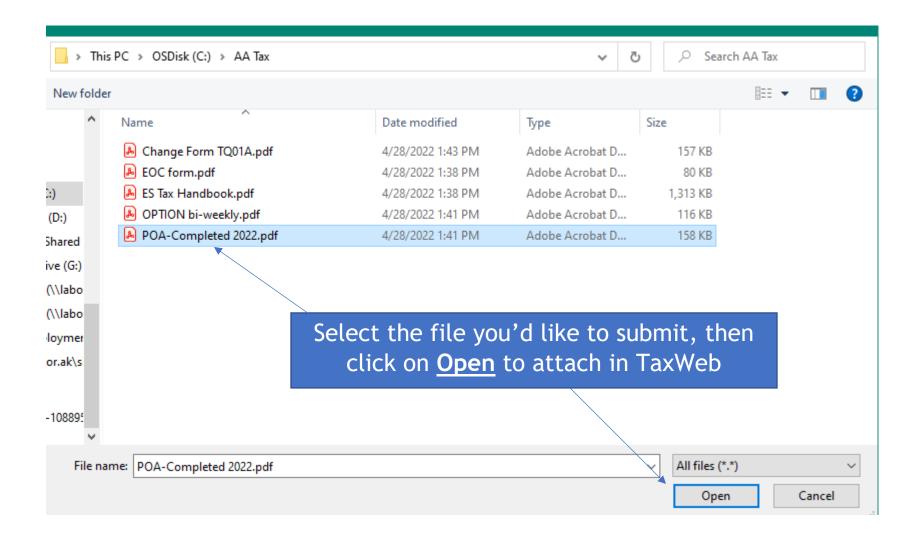

#### State of Alaska

The file name added is shown

# Alaska Department of Labor and Workforce Development

State of Alaska > DOL&WD > Employment Security > ES Tax Online

#### **Upload Documents**

| Upload Docume                     | nts          |                                       |                          | here. If the wrong file was                                                      |      |
|-----------------------------------|--------------|---------------------------------------|--------------------------|----------------------------------------------------------------------------------|------|
| Tax Rates<br>Office<br>Locations  | Document     | Power of Attorney (POA)               | <b>می</b> ن              | selected, click <u>Choose File</u> ag                                            |      |
| Laws & Cases                      |              | Used to allow 3rd parties to file rep | orts, make payments, obt | to add the correct file. This w                                                  | /ill |
| Forms/Publicatio                  | ons Comments |                                       |                          | replace the file previously                                                      |      |
| Alaska<br>Employer<br>Newsletters | File         | Choose File POA-Co022.pd              | f 🗸                      | added.                                                                           |      |
| ES Tax<br>Handbook                |              | Home Subn                             | nit                      |                                                                                  |      |
| UI Tax<br>Calculation<br>Cookbook |              |                                       |                          |                                                                                  |      |
| Standard<br>Rates                 |              |                                       |                          |                                                                                  |      |
| Unclaimed<br>Refunds              |              |                                       |                          |                                                                                  |      |
| Frequently<br>Asked<br>Questions  |              |                                       |                          |                                                                                  |      |
| Need a<br>Speaker?                |              |                                       |                          |                                                                                  |      |
| Alaska's Job<br>Bank              | Afto         | er adding the file,                   |                          |                                                                                  |      |
| Accessibility OEO Stater          |              | click Submit                          |                          | Department of Labor & Workforce Development<br>Employment Security Tax           |      |
|                                   |              |                                       |                          | PO Box 115509, Juneau, AK 99811-5509<br>Phone: 907-465-2757    Fax: 907-465-2374 |      |
|                                   |              |                                       |                          | E-mail: esd.tax@alaska.gov    Toll Free: 888-448-3527                            |      |
|                                   |              |                                       |                          | Office Hours: Monday - Friday, 8:00 AM - 5:00 PM AKST                            |      |

| 🔍 State of Alaska                                                             |                           | myAlaska                                  | a My Government Resident Bu | usiness in Alaska Visiting Alaska State Employees     |
|-------------------------------------------------------------------------------|---------------------------|-------------------------------------------|-----------------------------|-------------------------------------------------------|
| Alaska Department of Labor and                                                |                           | e Developmer                              | nt                          | The file submitted is now displayed here, showing the |
| State of Alaska > DOL&WD                                                      | > Employment Security > E | S Tax Online                              |                             | file name, date and time                              |
| Upload Documents                                                              |                           |                                           |                             | submitted with the status as                          |
| Tax Rates<br>Office<br>Locations                                              | Document                  | - select one -                            | *                           | Pending                                               |
| Laws & Cases                                                                  | Comments                  |                                           |                             |                                                       |
| Forms/Publications<br>Alaska<br>Employer<br>Newsletters<br>ES Tax<br>Handbook | File                      | Choose File No file chosen<br>Home Submit | *                           |                                                       |
| UI Tax<br>Calculation                                                         | Recent Files              |                                           |                             |                                                       |
| Cookbook<br>Standard<br>Rates                                                 | Filename                  |                                           | Submitted                   | Status                                                |
| Unclaimed<br>Refunds                                                          | POA-Completed             | 2022.pdf                                  | 04/28/2022 13:27:09         | Pending                                               |
| Frequently<br>Asked<br>Questions                                              |                           |                                           |                             |                                                       |

Need a

Acces

All users (Basic and Full/Administrator) on the account can see the **Recent Files** information. Files submitted through **Upload Documents** cannot be accessed in TaxWeb.

> E-mail: esd.tax@alaska.gov || Toll Free: 888-448-3527 Office Hours: Monday - Friday, 8:00 AM - 5:00 PM AKST

| ile Message Help Acrobat Q Tell me what you want to do                                                       |
|----------------------------------------------------------------------------------------------------|
| $\mathbb{J} \ \cdot \ \ \ \ \ \ \ \ \ \ \ \ \ \ \ \ \ $                                                      |
| EST: Alaska Employment Security File Processed: POA-Completed 2022.pdf                                       |
| esd.tax@alaska.qov $($ Reply All $\rightarrow$ Forward $\cdots$                                              |
| Te Thu 4/28/2022 3:31 PM                                                                                     |
| tart your reply all with: Great, thank you so much! Thank you for the confirmation. Thank you for your help! |
| ur submitted document has been addressed.                                                                    |
| te: If wages were provided, please check your account for a possible balance due.                            |
| you need assistance, contact us at 907-465-2757.                                                             |
| ank you                                                                                                    |

Once the document has been processed, the user will receive an email indicating the document has been addressed

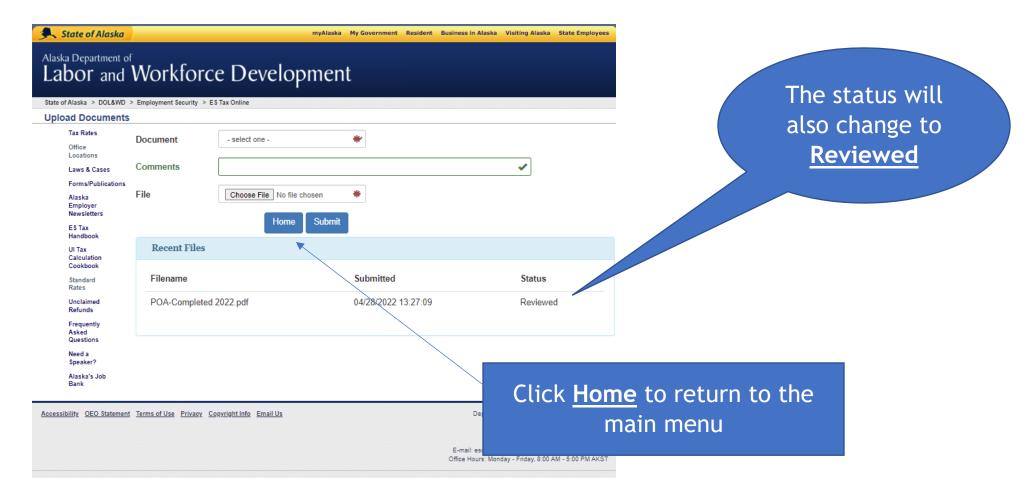